# **在哪里下载安装宁教云app手机端、桌面端**

#### **宁教云App移动端、电脑端的下载,请访问宁夏教育公共资源服务平台: <https://www.nxeduyun.com/appDownload.htm>**

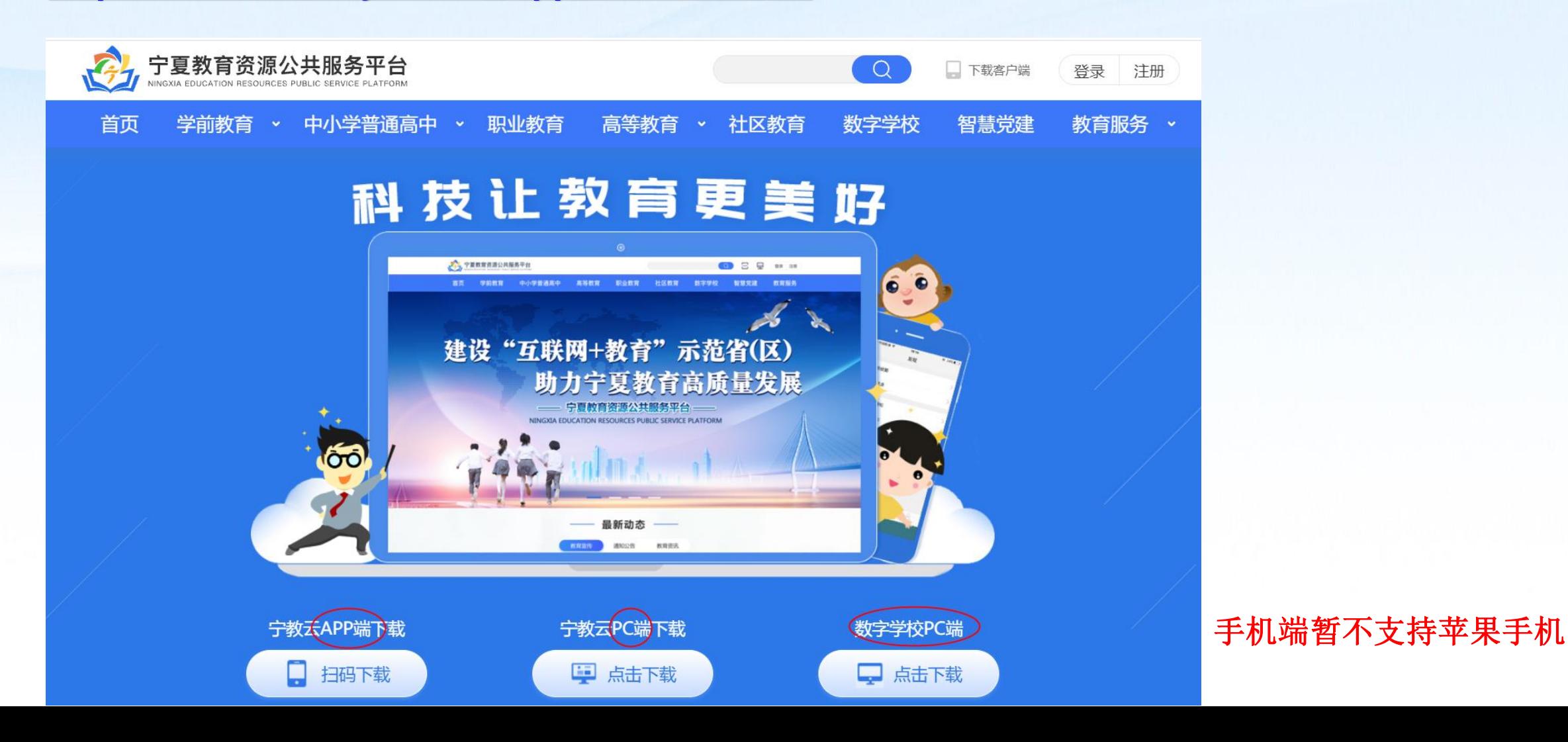

### **手机扫码—确认下载并安装到手机上; PC端直接点击下载安装到电脑上即可**

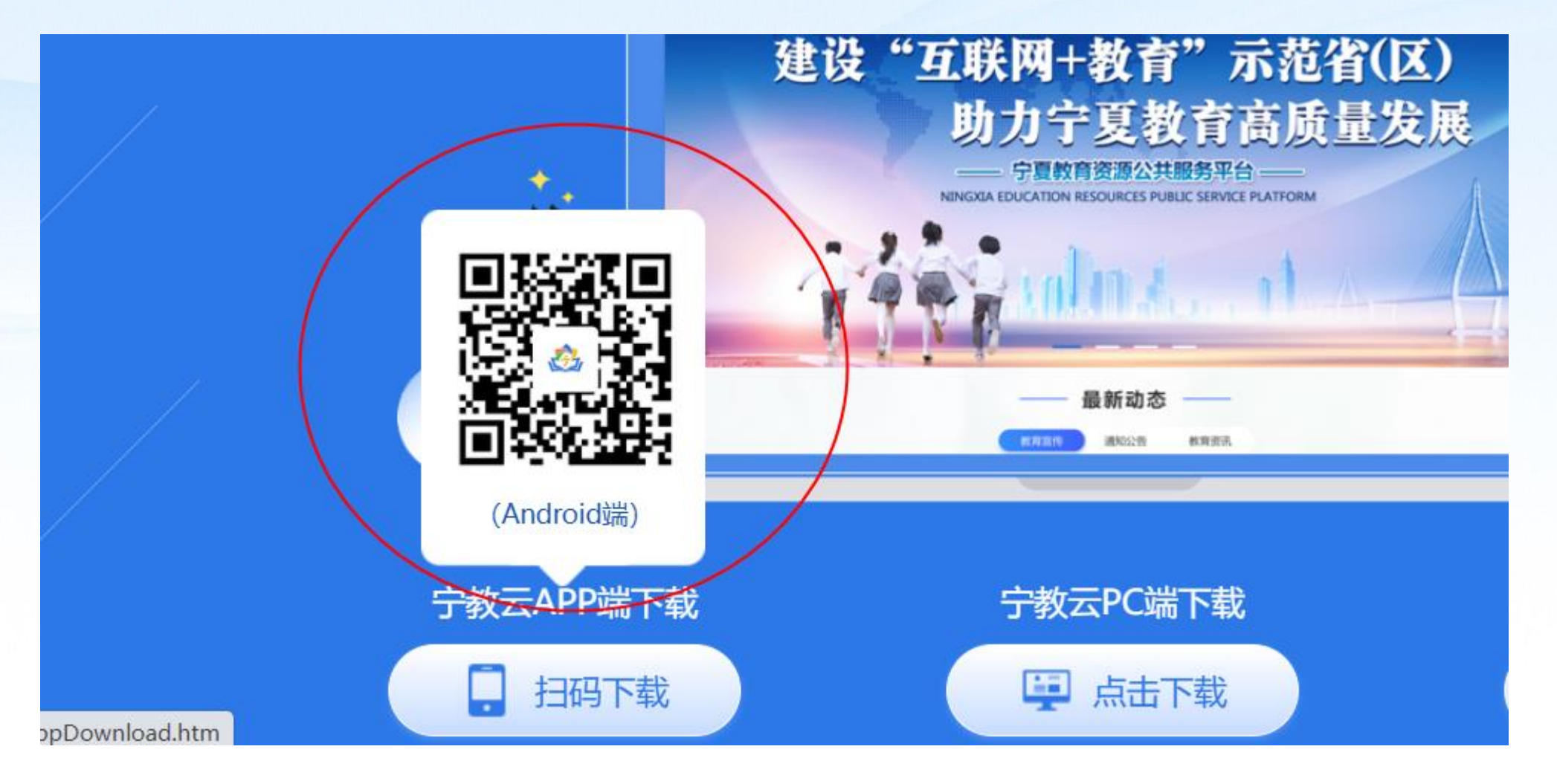

# **宁教云APP注册/激活步骤(手机操作)**

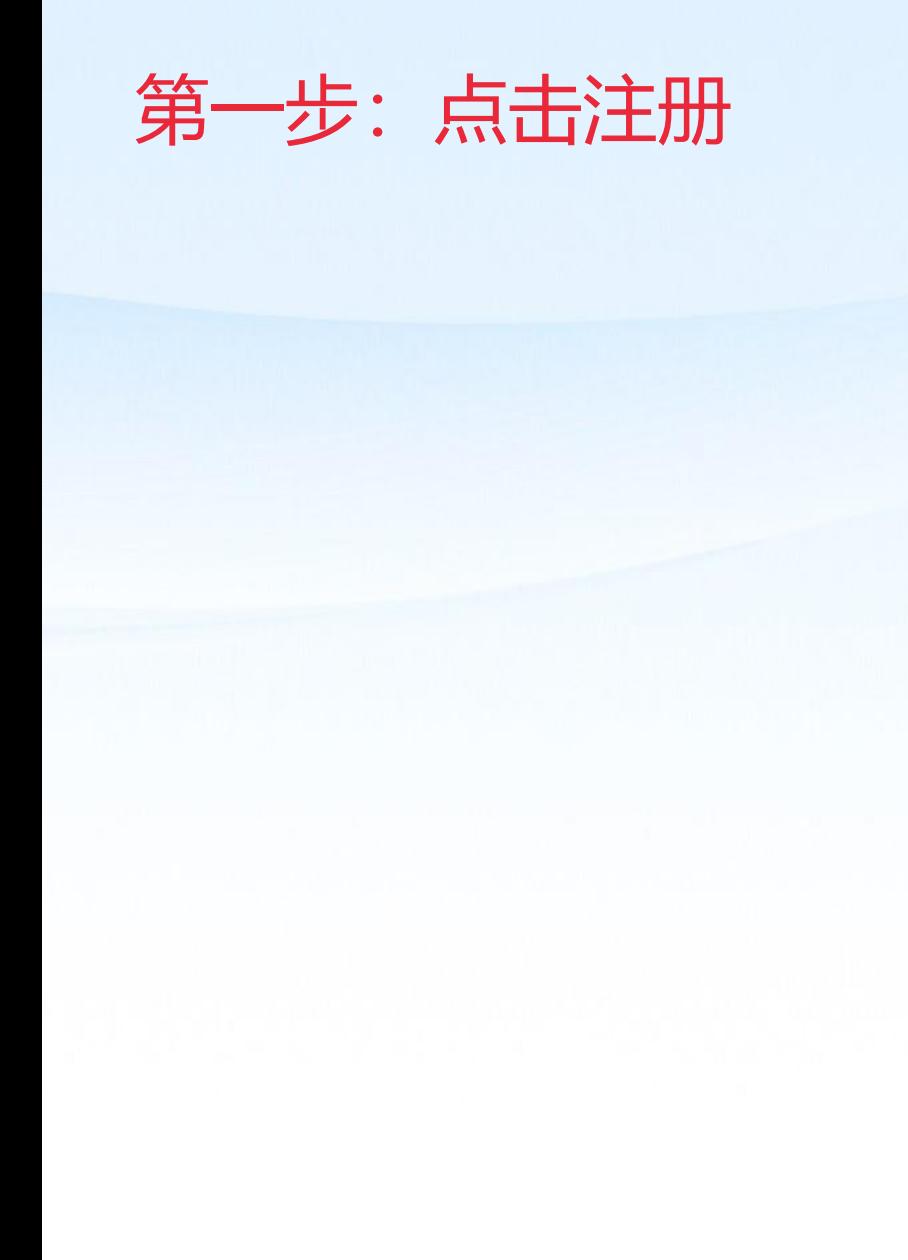

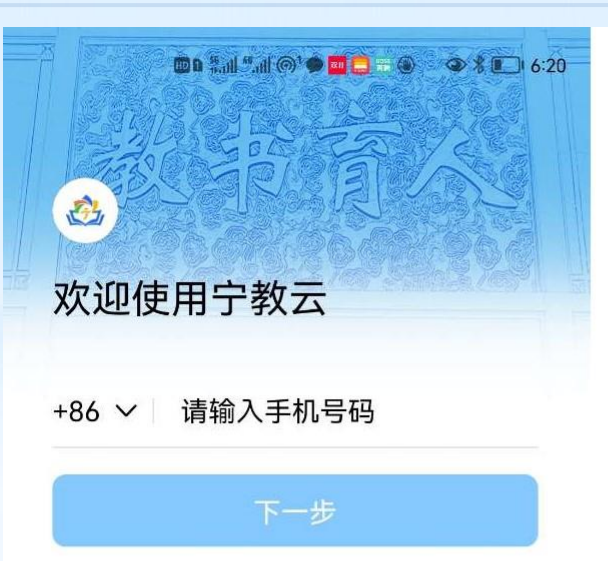

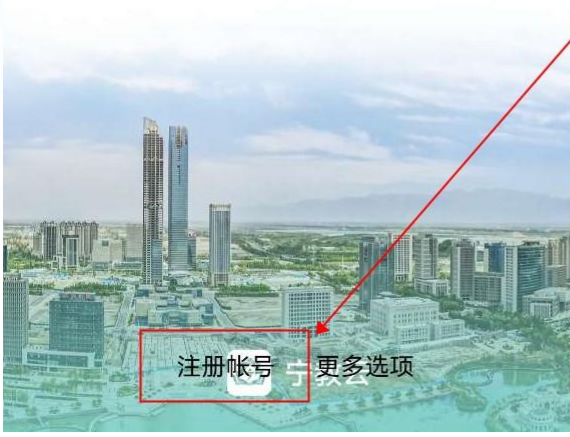

#### 第一步: 点击注 册账号

# **宁教云APP注册/激活步骤(手机操作)**

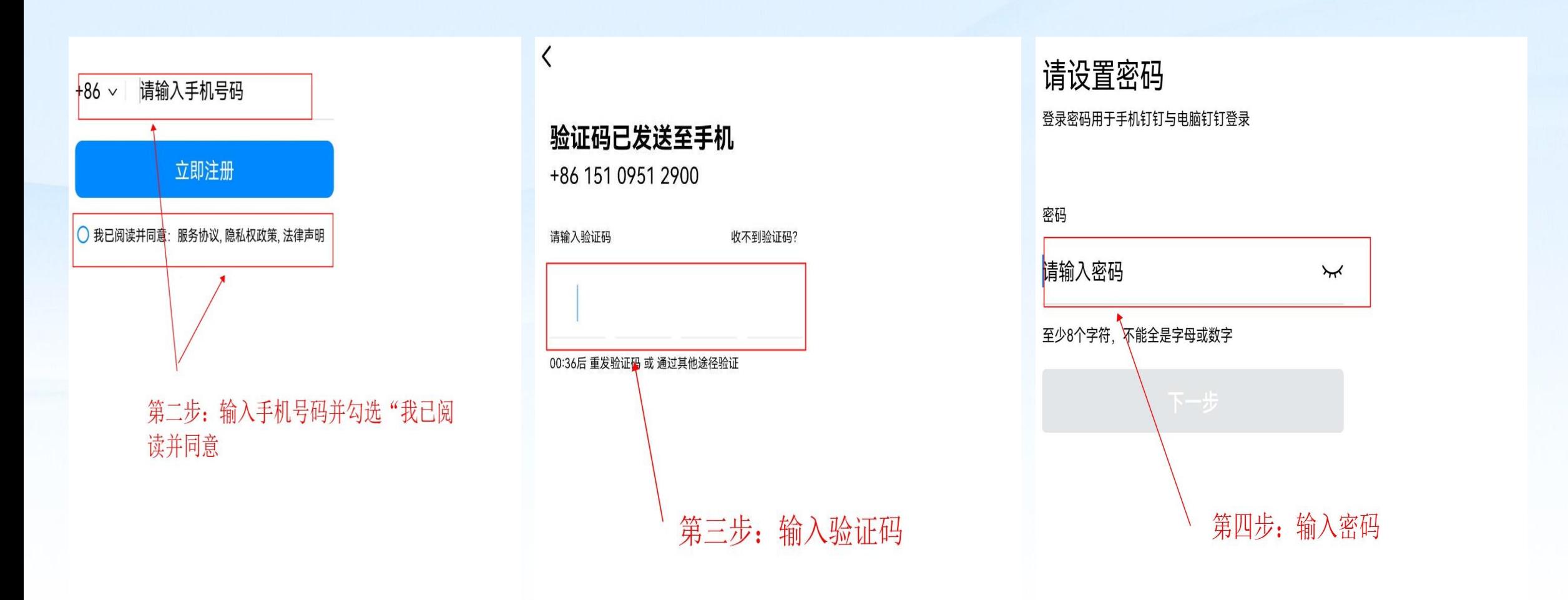

### **特别注意:手机号一定要和"宁夏教育云平台"上注册的手机号一致**

# **宁教云APP注册/激活步骤(手机操作)**

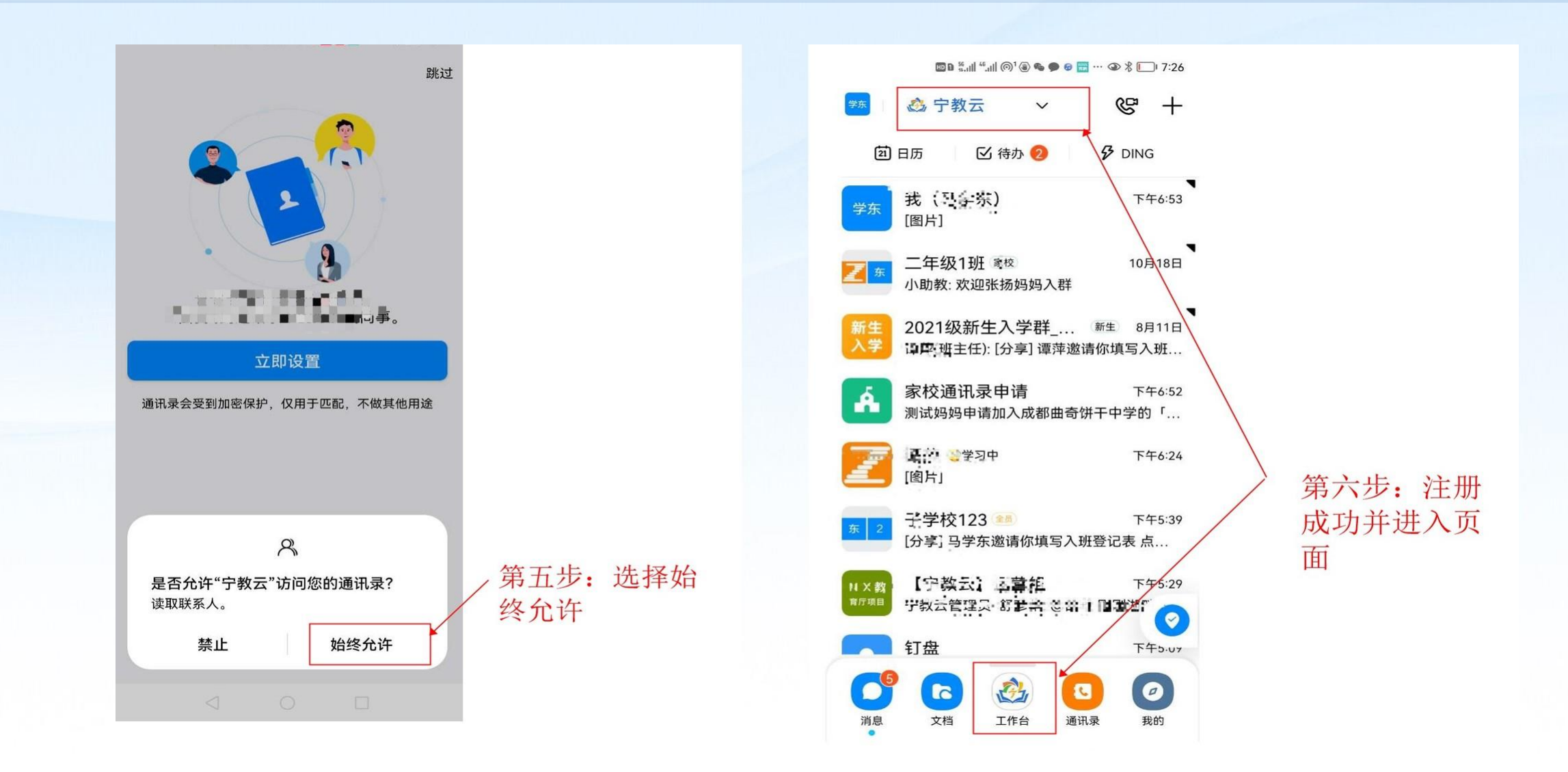